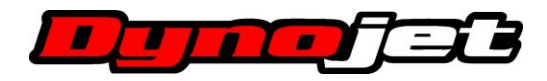

# **1.10 Release Notes Public:**

# **New in this version:**

*General Changes:* 

• No Changes

#### *C3:*

• No Changes

## *Data Center:*

• Fixed issue with incorrect run date being shown in tree view tooltip (was showing file create date, not the original run date).

## *Dyno Control:*

- Fixed false warnings for dyno limits.
- Fixed issue preventing manual edits of custom load tests.

## *POD-300 Device Manager:*

• No Changes

# **Previous Version 1.10 Changes:**

*General Changes:* 

• Power Core updates have a new dialog that allows for the user to disable further update checks without entering application settings.

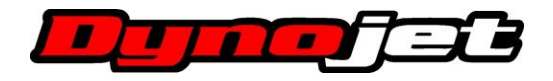

- The update process is now handled with a new form that shows download progress and allows cancellation at any time.
- The maximum file size for diagnostic logs has been increased to allow for better customer support and error investigation.
- Bug fixes for importing and exporting CSV files in languages other than English. (Applies to entire suite).
- Added Power Vision CX Device support.
- Fixed a bug where the updater always stated that an update is available
- Added shortcuts for opening applications or bringing them to the front...
	- o Ctrl+F9 for C3
	- o F10 for Data Center
	- o F11 for Dyno Control
	- o F12 for Application Launcher
- Added file preview for WP8 files (if shell extensions are enabled during install)
- Added an "ECU Tuning" tab to Environment options.
	- o Added a custom directory for definition files and backups.
	- o Added ability to disable Power Vision CX backups.
- Added Auto-Update support for Power Vision CX

*C3:* 

- Added Reflash functionality. This includes the ability to open and edit DJT and STK files.
	- o \*this version Added support for v3 .djt files to improve flash speed.
- Added Table Math functionality when working with Reflash files. This allows a user to make scripted tuning adjustments to any table within a Reflash file.
- Changed the way the Explorer works; All tables can be browsed via arrow keys.
- Explorer tables open with a single-click instead of a double-click.
- Right-click on a table now includes a "Copy Axes" item.
- Right-click on a table now includes mathematical paste-special items (paste values by adding to cells, multiply, etc)
- Added Map and Table compare buttons (Maps > Compare Tunes). Allows a user to compare any two documents in C3. (Functionality will vary when comparing wildly different maps).
- Added "View Loaded Definitions" button under Tools > ECU Tuning. Allows for Reflash users to verify which definitions are presently loaded and from what location. (Handy for determining if a user has duplicate definitions loaded).
- Added C3 to Data Center Grid Sync Control + Clicking on any table in the Explorer will populate the Grid View in Data Center with the table's axes. Note that the Z channel must be assigned manually.

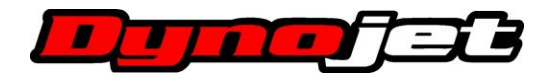

- Added Cell Trace Replay if Time is set for the X axis in Data Center Graph View, wherever the cursor is clicked will cause the cell tracer in C3 to replay values at that time. Only one run is replayed at a time, chosen by selecting a run in the Data Center File View.
- Renamed "Table Math" section from previous beta releases to "Tune Lab"
- Added drag and drop support from Windows Explorer for opening files.
- Moved map compare to its own tab.
- Revamped quick map compare mode, added +/- signs to indicate change direction, can be switched between stock compare and last opened, holding ctrl while hovering shows difference from stock (reflash only).
- Added bolding of tree items with changes in map compare.
- Right clicking on documents allows map compare.
- Added a "Quick Notes" popup when saving reflash documents. (This can be disabled/enabled under the "Tools" tab in C3)
- Added search function for tables. Ctrl+F when the tree view is focused.
- Added support for Power Vision style value file exports which export only selected portions of tunes.

#### *Data Center:*

- Grid View has been significantly reworked and is more stable and intuitive to use now.
- Grid View can now display multiple runfiles at once. (Each run to be displayed must be selected in File View to be displayed). Any samples that hit the same cell will be averaged together.
- Grid View has a "Show Points" button that displays exactly where each sample for a run was taken with respect to the X and Y axes.
- Grid View now has a "Grid Filter" control section. This allows a user to ignore samples when a certain condition is not met. (Example would be not populating AFR samples to the Grid View when a vehicle is in decel fuel cut).
- Fixed a bug in Print Preview where the second notes page was printing blank.
- Fixed a bug where a gray box errantly displayed in the upper left hand corner of the graph intermittently.
- Added keyboard shortcuts for common actions (hover over buttons to see hints).
- Changed the way run files open (should be significantly faster).
- Runfiles will now be bolded in the Tree View when opened (makes it easier to see which files are currently open at a glance).
- Fixed a bug where moving the arrow keys while editing a run name moved the graph cursor.

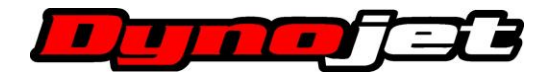

- Removed Histogram from previous Beta. The Dyno Control live grid has added a Hit Count mode to replace this.
- Added Hit Count, Weights, Min, Max, and Most Recent modes to Grid.
- Added Time Shift feature to match up dyno runs in time.
- Added a revert function to trim.
- Added drag and drop support from Windows Explorer for opening files.

## *Dyno Control:*

- Added a live grid control. Uses the same features as Data Center grid, but works for live data.
- Added docking/tabs for gauges and grid panel.
- Changed gauge resizing/moving for easier alignment. Added snapping to nearby gauges when moving (hold Ctrl).
- Added an option to change gauge appearance for better performance (may help slow computers, or when a lot of gauges are used).

### *POD-300 Device Manager:*

• No Changes

## **Known Issues:**

- Trim/Shift revert does not allow wp7 files (that were converted from .drf, .dsf, or dlf) to be restored back to original. The original file is still retained with the .bak extension and can be restored manually.
- RevExtend keys entered in Power Core will be reverted if the device is connected in PC5 Control Center software.